#### **BAB 4**

### **ANALISIS, HASIL DAN PEMBAHASAN**

#### **4.1. Data Proyek**

Sebelum dilakukan penelitian terlebih dahulu dilakukan analisis data proyek berupa.

- 1) *Time Schedule* (Kurva S)
- 2) RAB
- 3) AHSPK

Setelah data didapatkan maka dapat dilakukan analisis untuk mencari durasi proyek sampai selesai yang baru dan lebih cepat dengan menyatukan pekerjaan yang dapat dilakukan pada waktu yang sama atau dengan pekerjaan parallel. Analisis ini dilakukan dengan fokus terhadap pengaruh metode crashing pada durasi dan jumlah tenaga kerja yang dibutuhkan pada tiap pekerjaan untuk mencari jumlah pekerja.

Dalam sebuah proyek terdapat biaya langsung dan biaya tidak langsung yang merupakan bagian dari biaya total proyek. Biaya langsung bisa didapatkan dari RAB sementara biaya tidak langsung sebesar 15% dari total biaya proyek pada RAB. Hal ini didasari pada contoh perhitungan AHSPK (Analisa Harga Satuan Pekerjaan) pada SNI-2013. Biaya tenaga kerja merupakan salah satu biaya yang menjadi bagian biaya proyek dan berperan besar terhadap keberlangsungan proyek di lapangan. Oleh karena kepentingan tersebut maka analisis dilakukan untuk mengetahui selisih jumlah tenaga kerja akibat penambahan tenaga kerja melalui metode crashing.

Untuk percepatan crashing dilakukan untuk mendapatkan durasi proyek yang paling optimal. Dalam analisis akan dilakukan optimasi pekerjaan proyek yang terdapat pada critical path untuk mencari besarnya biaya tambahan yang dibutuhkan akibat percepatan yang dilakukan.

### **4.1.1.** *Time Schedule*

Untuk menemukan penjadwalan proyek maka harus diketahui durasi tiap pekerjaan terlebih dahulu. Dalam penelitian ini durasi tiap pekerjaan dapat diketahui dengan melihat kurva S dan laporan harian konsultan pada Microsoft Excel. Setelah mengetahui durasi tiap pekerjaan maka dilihat juga pekerjaan yang mendahului dan yang akan menyusul untuk mendapatkan critical path. Critical path didapatkan dengan memindahkan jadwal pada Microsoft Excel ke Microsoft Project. Metode crashing dilakukan terhadap pekerjaan yang terletak pada critical path. Kurva S dapat dilihat pada Lampiran (Microsoft Excel)

## **4.1.2.** *Analisa CPM dengan Menggunakan Microsoft Project*

Pertama dilakukan input data proyek kedalam program Microsoft Project untuk mendapat critical path dari proyek menjadi seperti apa yang dapat dilihat pada Lampiran (Microsoft Project):

- 1. Membuka lembar kerja baru Klik tombol **Start > Program > Micosoft Office > Microsoft Office Project.**
- 2. Memasukkan tanggal dimulainya proyek Klik menu **Project > Project Information**. Pada kotak dialog Project Information dipilih **Schedule From : Project Start Date** dan memasukkan tanggal dimulainya proyek pada kotak **Start date.**
- 3. Memasukkan data kegiatan proyek dengan mengetikkannya pada kolom **Task Name** dan waktu kegiatan pada kolom **Durasi**.
- 4. Membuat hubungan antara pekerjaan satu dengan lainnya pada kolom Prodecessor. Hubungan antar pekerjaan dibuat berdasarkan kerja (shop drawing).
- 5. Menyusun kalender kerja untuk menentukan hari kerja dan jam kerja **Klik menu : Project > Change Working Time > Work Week > Details.**

*Critical path* didapatkan dengan melihat *Network Diagram* pada Microsoft Project.

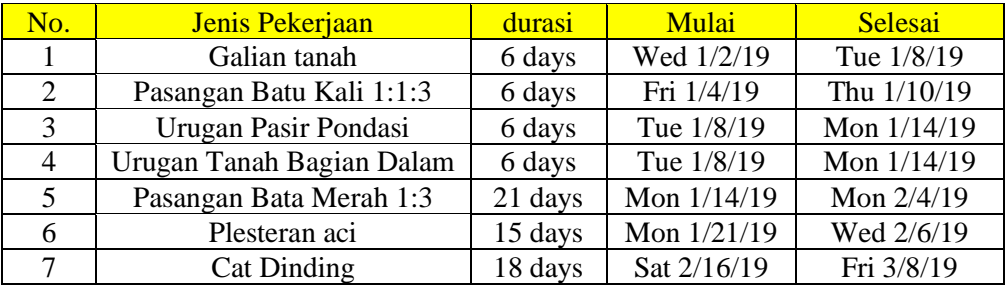

**Tabel 4.1.** *Schedule* Pekerjaan Yang Berada Pada Lintasan Kritis

# **4.1.3. Analisis Kebutuhan Tenaga Kerja**

Contoh analisis kebutuhan tenaga kerja galian tanah yaitu:

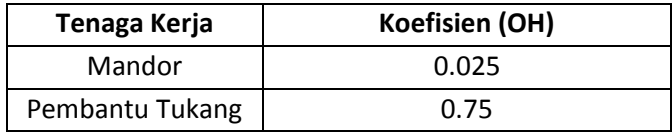

Selanjutnya dilakukan perhitungan kebutuhan jumlah pekerja untuk durasi 6

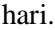

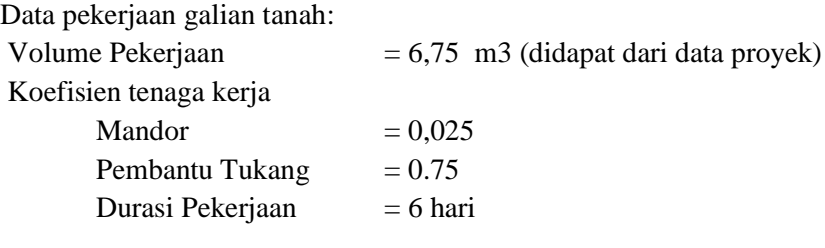

Perhitungan kebutuhan tenaga kerja per hari

Jumlah Mandor dibutuhkan =Volume x Koefisien / Durasi

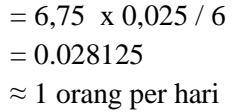

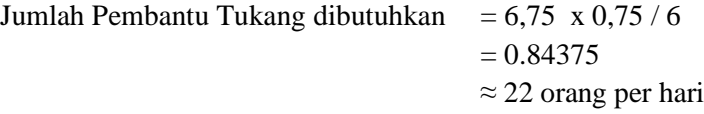

Rekapitulasi dapat dilihat pada Tabel 4.3

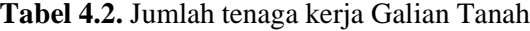

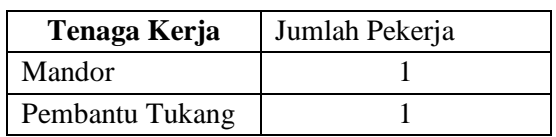

| No. | Jenis Pekerjaan           | <b>Tenaga</b><br>Kerja |
|-----|---------------------------|------------------------|
| 1   | Galian tanah              | 2                      |
| 2   | Pasangan Batu Kali 1:1:3  | 5                      |
| 3   | Urugan Pasir Pondasi      | $\mathcal{P}$          |
| 4   | Urugan Tanah Bagian Dalam | 2                      |
| 5   | Pasangan Bata Merah 1:3   | 8                      |
| 6   | Plesteran aci             | 10                     |
| 7   | Cat Dinding               |                        |

**Tabel 4.3.** Kebutuhan jumlah tenaga kerja tiap pekerjaan

## **4.2. Optimasi Pelaksanaan Proyek dengan Metode Crash**

Setelah mendapatkan jumlah tenaga kerja yang dibutuhkan pada pekerjaan urugan pasir urug, dilakukan percepatan durasi menggunakan metode crash. Proses percepatan durasi pada penelitian ini dilakukan dengan penekanan durasi kegiatan pada lintasan kritis dengan penambahan tenaga kerja. Keputusan melakukan crashing harus mempertimbangkan *cost slope* yang terjadi. Nilai *cost slope* menunjukan kenaikan biaya per-harinya dari setiap kegiatan

#### *Crashing* **dengan menambahkan tenaga kerja**

Berikut contoh perhitungan untuk pekerjaan pekerjaan Galian Tanah. a. Penambahan tenaga Kerja

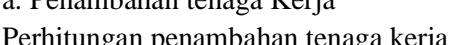

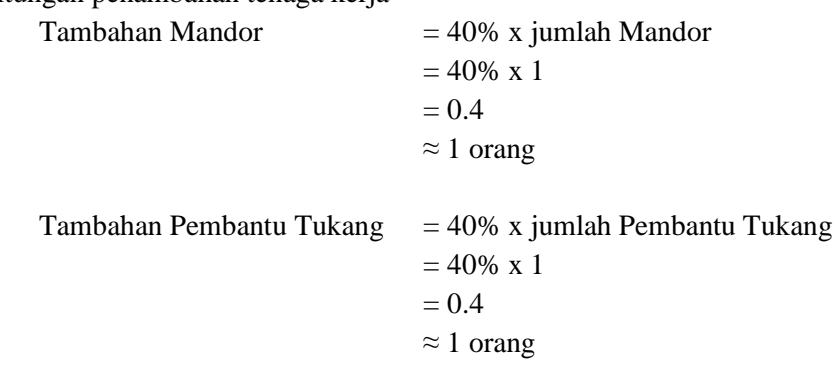

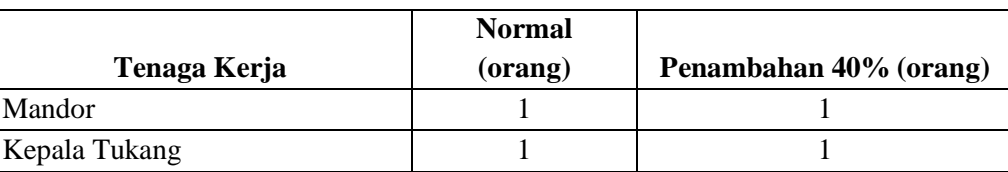

**Total 2 2**

**Tabel 4.4.** Penambahan tenaga kerja untuk pekerjaan Galian Tanah

#### b. Produktivitas

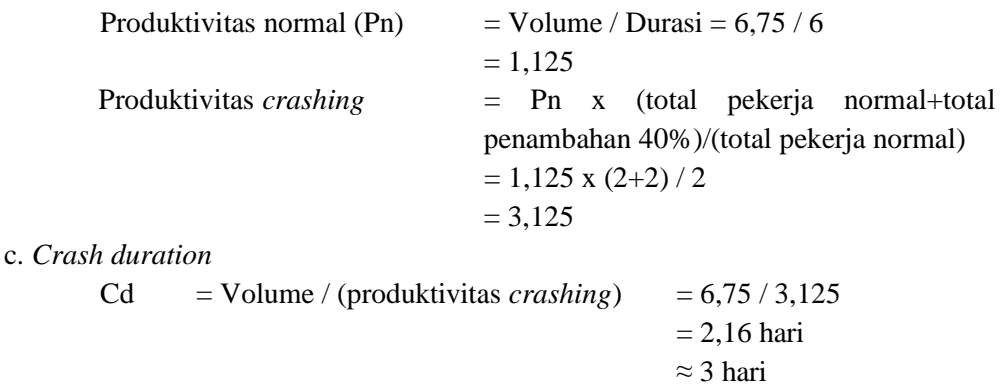

# **Tabel 4.5.** Rekapitulasi durasi normal dengan durasi setelah crashing tiap jenis pekerjaan

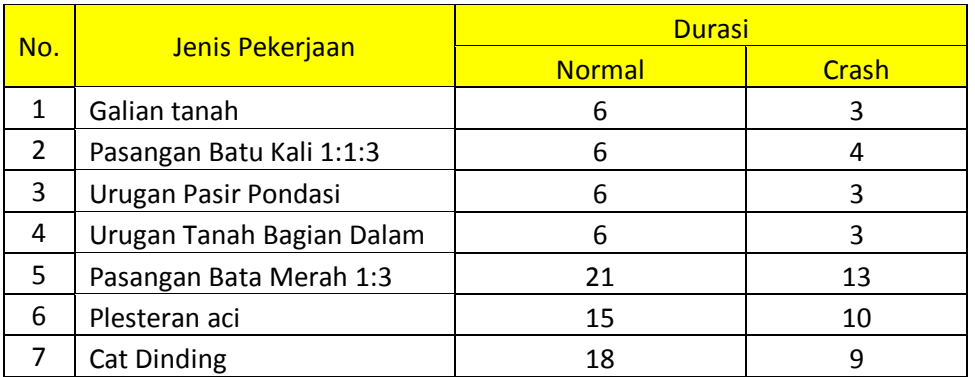

d. *Crash cost*

Untuk mencari *crash cost* maka dibutuhkan nilai koefisien (OH) yang baru setelah dilakukan metode crash.

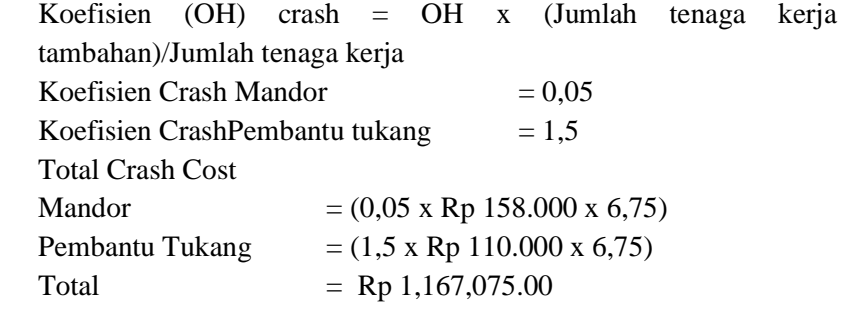

e. *Cost slope* = (crash cost-normal cost)/(normal duration-crash duration)  $=$  (Rp 1,167,075.00 – Rp 583,537.50) / (6-3)  $=$  Rp 194,512.50

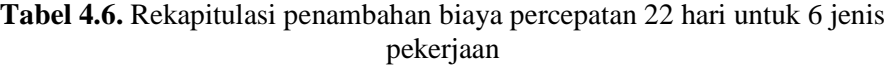

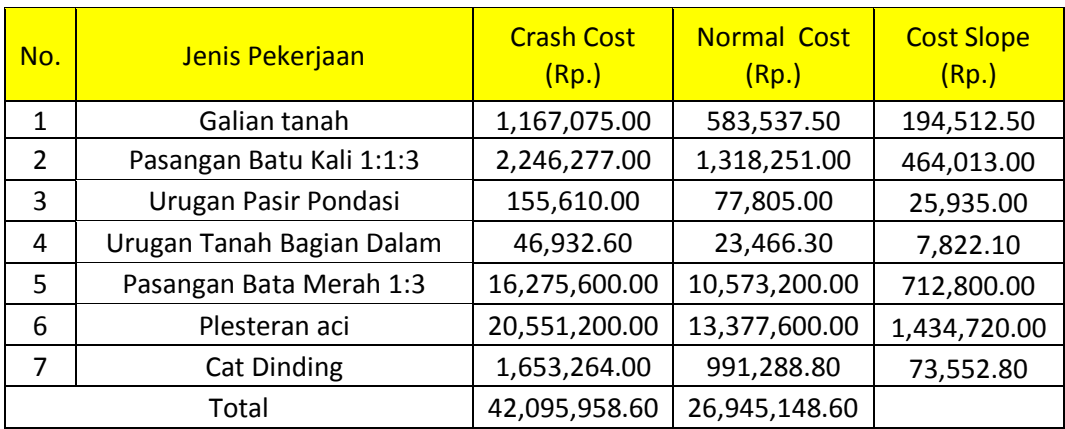

Artinya, untuk mempercepat pekerjaan galian tanah biasa untuk pelebaran menggunakan excavator dari 6 hari menjadi 3 hari dibutuhkan biaya sebesar Rp 194,512.50

### **4.3. Durasi Setelah** *Optimal setelah Analisa CPM dan Crashing*

Setelah penyesuaian time schedule berdasarkan predecessor tiap pekerjaan dengan CPM dan metode crashing menjadikan durasi total proyek menjadi 37 hari dari 60 hari dengan percepatan sebesar 23 hari pada pekerjaan yang berada di critical path.

## **4.4. Pembahasan**

Dari Microsoft Project didapatkan pekerjaan yang berada pada lintasan kritis adalah Pekerjaan Galian Tanah, Pemasangan Batu Kali 1:1:3, Urugan Pasir Pondasi, Urugan Tanah Bagian Dalam, Pasangan Bata Merah 1:3, Plesteran Aci, dan Cat Dinding. Pekerjaan-pekerjaan tersebut adalah pekerjaan yang berpengaruh signifikan terhadap durasi proyek sehingga butuh dilakukan percepatan pada pekerjaan-pekerjaan tersebut untuk mendapatkan durasi optimal pada proyek. Setelah dilakukan perhitungan diketahui bahwa ada beberapa pekerjaan yang tidak perlu dipercepat karena perubahan durasi yang tidak signifikan, pekerjaan-pekerjaan tersebut adalah pekerjaan pembersihan lahan, galian pondasi urugan pasir urug, dan pengecoran atap beton.

Dari hasil analisis produktifitas proyek setelah crashing ditemukan peningkatan yang cukup signifikan sehingga durasi pekerjaan menjadi lebih singkat seperti pada lampiran Microsoft Excel. Pada contoh perhitungan dapat dilihat bahwa produktifitas awal adalah 1,125 dan setelah crashing 3,125. Berdasarkan hasil tersebut dapat dilihat bahwa terjadi peningkatan yang kemudian akan dipergunakan dalam perhitungan selanjutnya. Peningkatan produktifitas tersebut menandakan peningkatan kinerja yang terjadi pada proyek tersebut.

Penambahan pekerja yang digunakan dalam metode crashing ini adalah sebanyak 40% dari jumlah pekerja awal pada tiap pekerjaan yang berada pada lintasan kritis yang dapat dilihat pada lempiran Microsoft Excel. Dengan penambahan pekerja tersebut didapatkan perkiraan penambahan biaya pada proyek sebesar Rp. 15,150,810.00 akibat dilakukan crashing pada jumlah tenaga kerja di dalam proyek.